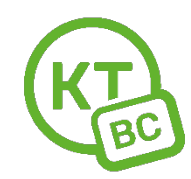

## **Инструкция по настройке роутеров Mercusys.**

Настраивать роутер необходимо с компьютера или ноутбука, подключенного к роутеру по проводу.

Чтобы восстановить **заводские настройки** на Mercusys AC12, AC12G необходимо нажать на кнопку "Reset" на задней стороне роутера и держать её, пока не загорятся и погаснут все индикаторы.

1. Откройте любой браузер. Мы рекомендуем использовать Chrome.

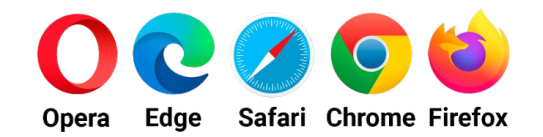

- 2. В адресной строке введите адрес 192.168.0.1 или mwlogin.net . Конфигуратор предложит вам «Создать пароль для входа», который в дальнейшем нужно будет вводить для входа в настройки. Укажите пароль **admin1** два раза, нажмите «Далее». (рис. 1)
- 3. В окне «Сеть» (рис.2) выберите тип подключения: PPPoE. Введите данные для авторизации в сети из приложения к вашему новому договору. Нажмите «Далее».
- 4. В окне «Беспроводной режим» (рис.3) необходимо придумать новый пароль для вашей Wi-Fi сети.
- 5. Нажмите на зеленую галочку (рис.4). Роутер сохранит все настройки, перезагрузится и выйдет в сеть.

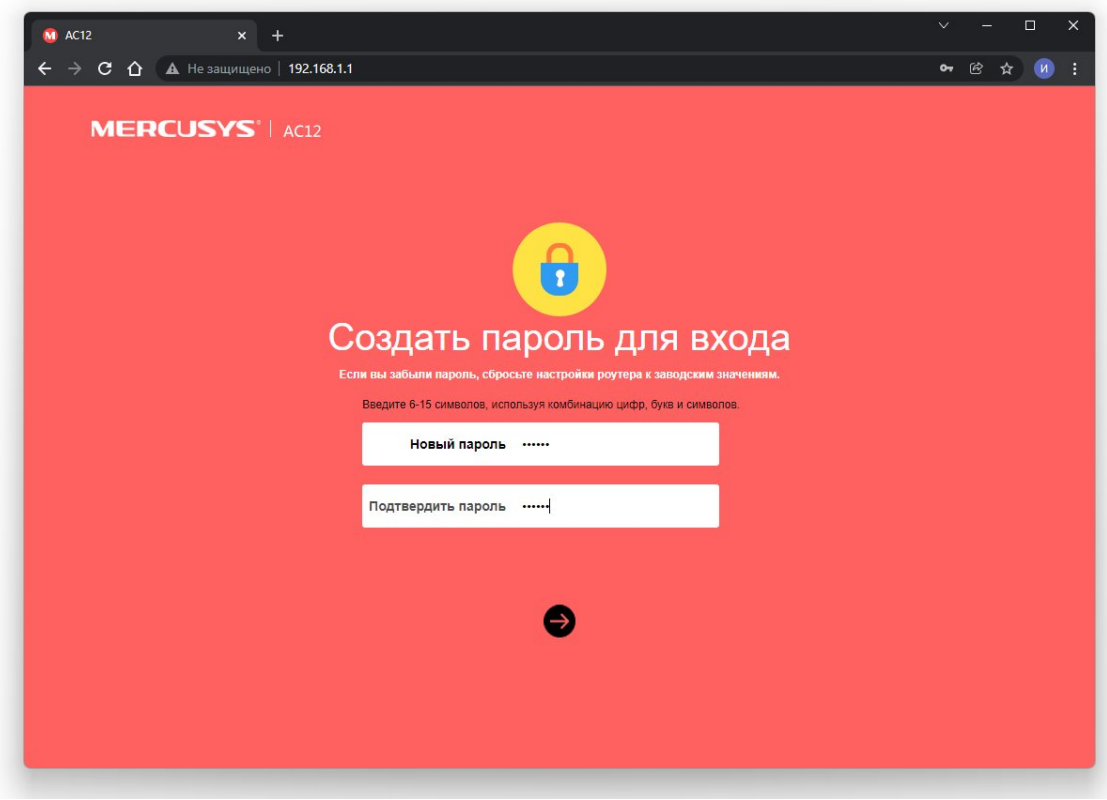

(рис.1)

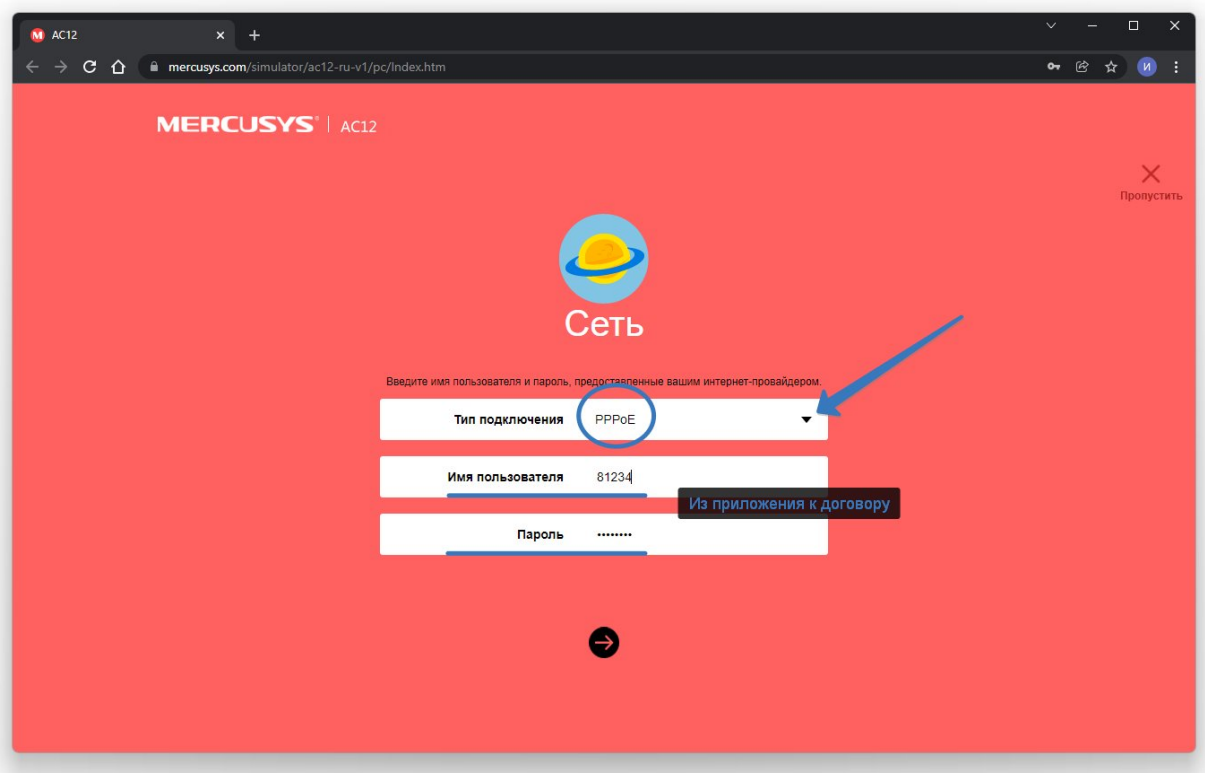

(рис.2)

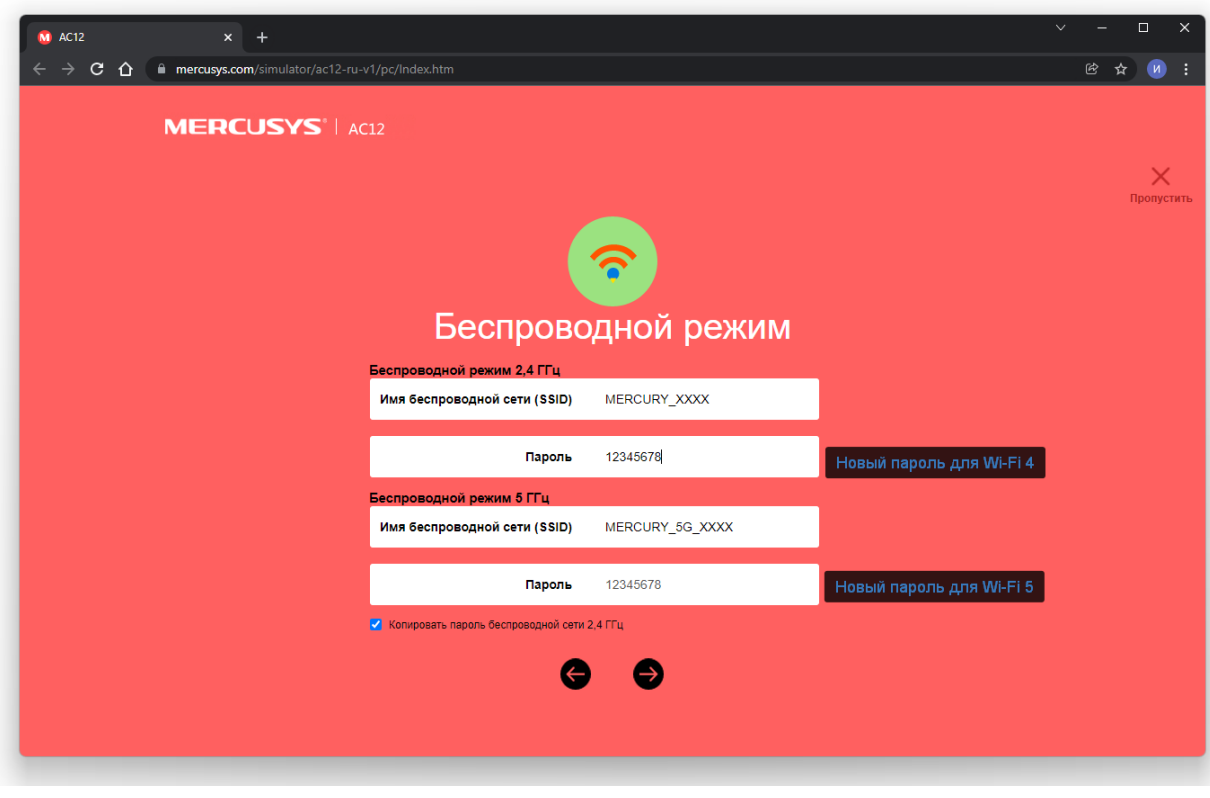

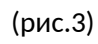

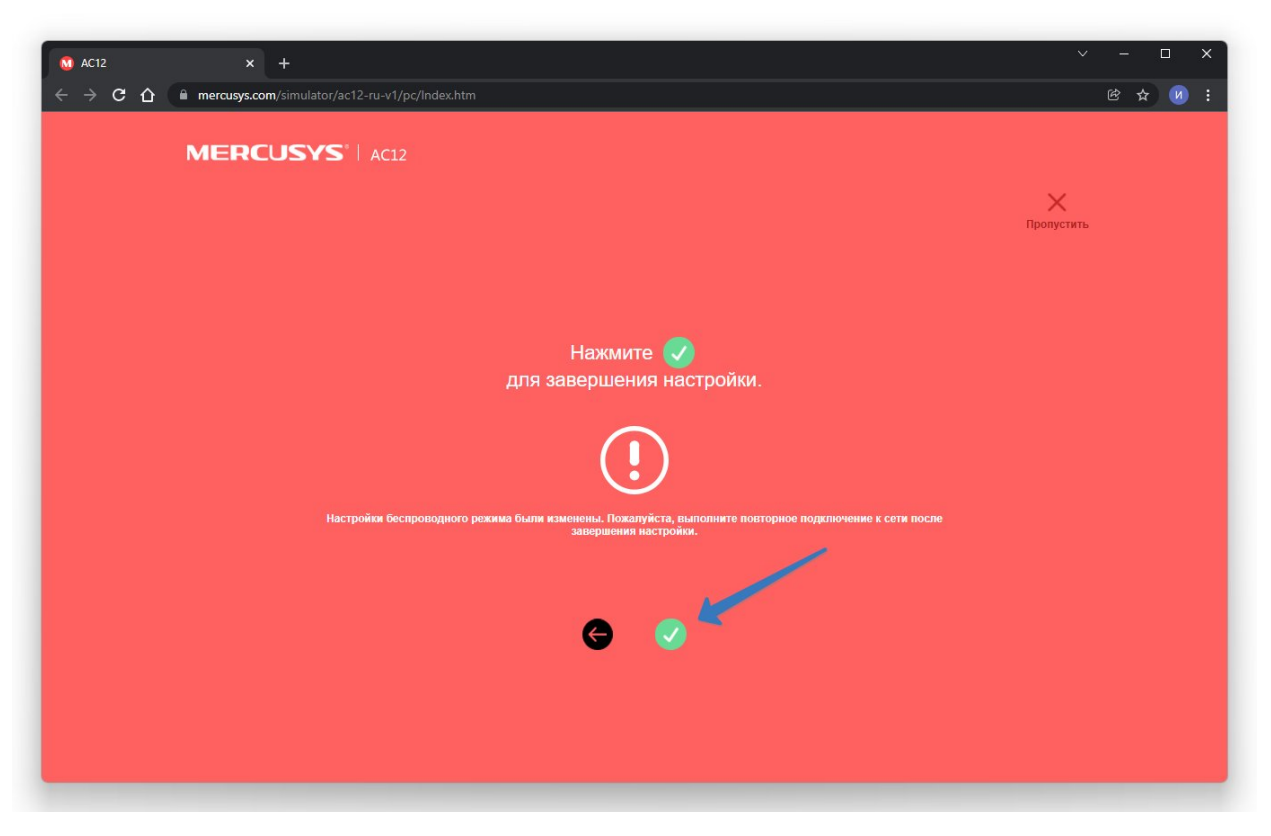

(рис.4)